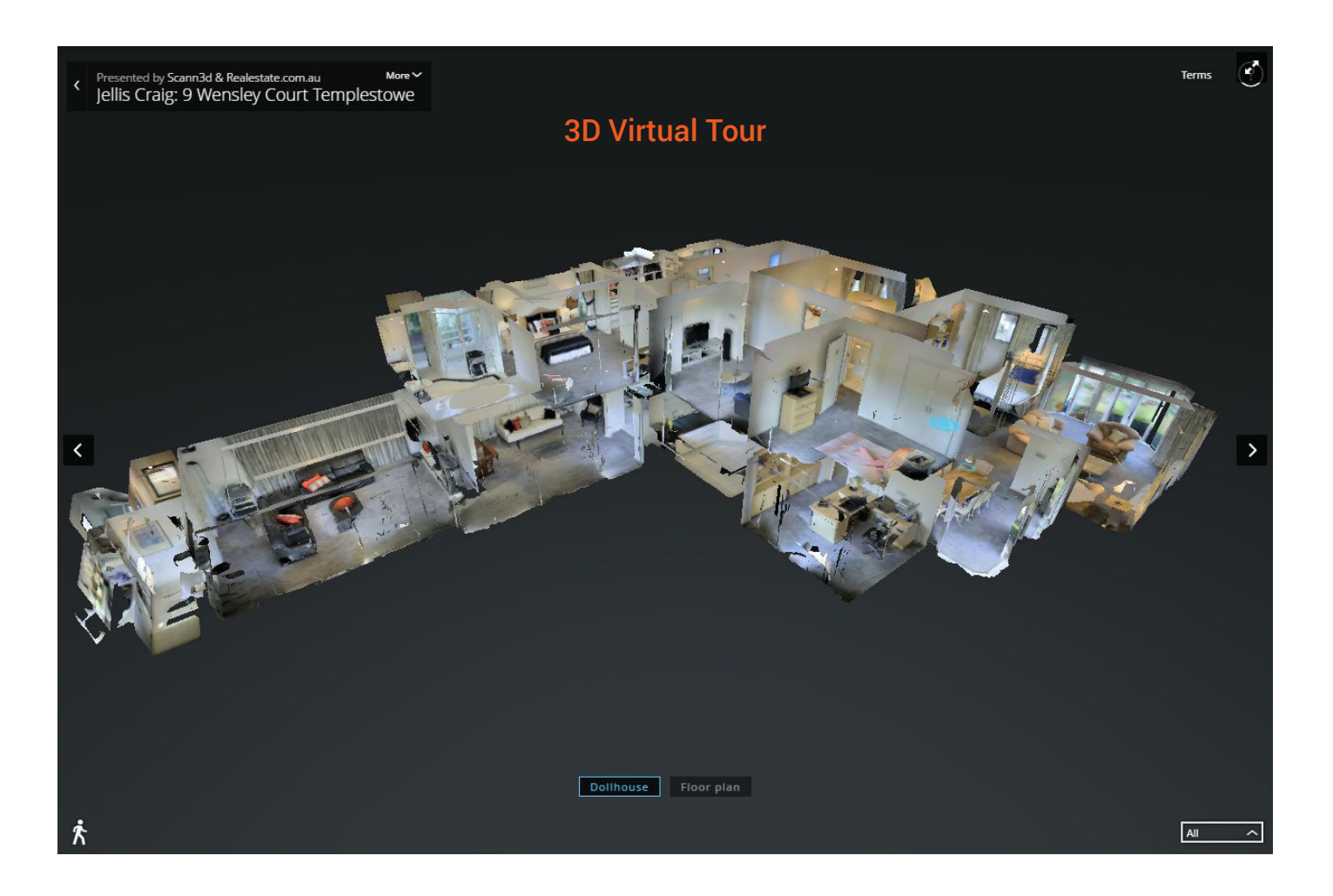

# Implementation Specification

# URL format:

https://www.scann3d.com.au/view/v2/<your company slug>/<propertyslug>

#### URL example:

https://www.scann3d.com.au/view/v2/scann3d/ trawalla-avenue-penthouse/

The 3D Virtual Tour works best at the end of the image slideshow. This allows users to get a feeling for the space first. It should also be linked to from 3D tour buttons opening in lightbox iframes or as a new tab.

# Mobile support:

The Scann3d 3D Virtual Tour provider supports mobile devices out of the box and requires no additional modification on your site.

**Embed** this as the **src** attribute in a contained iframe.

# Example:

<!-- 3D Virtual Tour -->

<div class="s3d-virtual-tour" style="width: 100%; height: 540px;"> <iframe class="s3d-virtual-tour\_\_iframe" style="width: 100%; height: 100%;" width="100%" height="540px" src="https://www.scann3d.com.au/view/v2/ scann3d/trawalla-avenue-penthouse/" frameborder="0" allowfullscreen="" mozallowfullscreen="true" webkitallowfullscreen="true" onmousewheel=""> </iframe> </div>

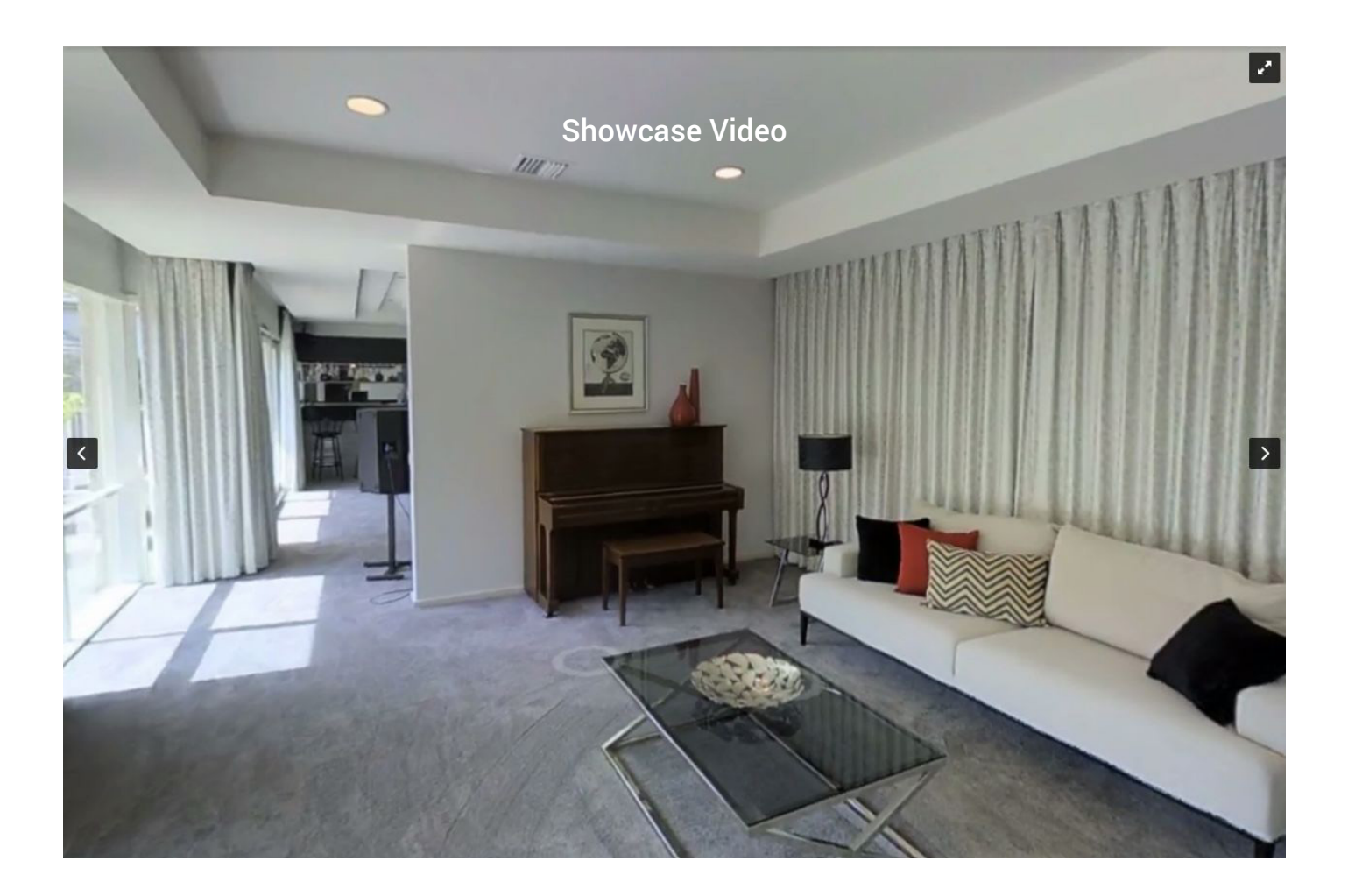

# Implementation Specification

The showcase video works best at the start of the image slideshow.

# URL format:

https://www.scann3d.com.au/view/v2/<your companyslug>/<propertyslug>/videos/showcase

# URL example:

https://www.scann3d.com.au/view/v2/scann3d/ trawalla-avenue-penthouse/videos/showcase

# Mobile support:

On mobile versions of the page, append ?controls on to the end of the video URL. This will allow the user to play the video when they are ready. Video auto-play is not supported on mobile.

# Mobile example:

https://www.scann3d.com.au/view/v2/ scann3d/trawalla-avenue-penthouse/videos/ showcase?controls

**Embed** this as the **src** attribute in a contained iframe.

# Example:

<!-- Showcase video element -->

<div class="s3d-showcase-vid" style="width: 100%; height: 540px;"> <iframe class="s3d-showcase-vid\_\_iframe" style="width: 100%; height: 100%;"width="100%" height="540px"

src="https://www.scann3d.com.au/view/v2/ scann3d/trawalla-avenue-penthouse/videos/ showcase" frameborder="0" allowfullscreen="" mozallowfullscreen="true" webkitallowfullscreen="true" onmousewheel=""> </iframe> </div>

# Dollhouse video

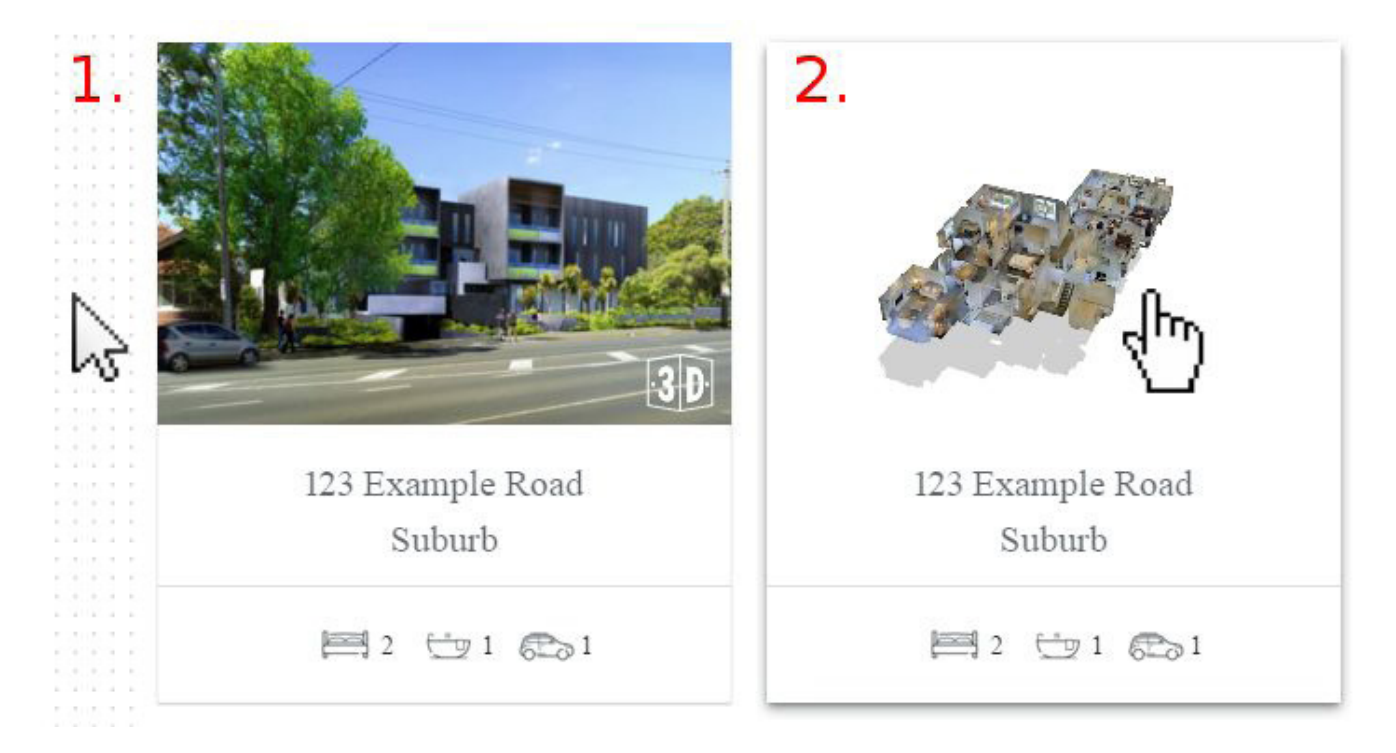

# Implementation Specification

# The dollhouse video sits under a property tile and cross-fades on mouse over.

# URL format:

https://www.scann3d.com.au/view/v2/<your companyslug>/<propertyslug>/videos/dollhouse

#### URL example:

https://www.scann3d.com.au/view/v2/scann3d/ trawalla-avenue-penthouse/videos/dollhouse

#### Mobile support:

On mobile versions of the page, an animated GIF fallback will be provided to maintain a consistent user experience. No changes to the link are needed.

**Embed** this as the **src** attribute in a contained iframe.

# Example:

<!-- Dollhouse video element --> <div class="s3d-dollhouse-vid" style="width: 100%; height: 540px;">

<iframe class="s3d-dollhouse-vid\_\_iframe" style="width: 100%; height: 100%;" width="100%" height="540px" src="https://www.scann3d.com.au/view/v2/ scann3d/trawalla-avenue-penthouse/vi deos/dollhouse" frameborder="0" allowfullscreen="" mozallowfullscreen="true" webkitallowfullscreen="true" onmousewheel=""> </iframe> </div>

# Parallax dollhouse

# Implementation Specification

Example parallax dollhouse tile. This allows the user to interact with a lightweight version of the property rotation. Beneath this is a carousel of the various floorplans Scann3d provides and a 3D Tour CTA.

# URL format:

https://www.scann3d.com.au/view/v2/<your companyslug>/<propertyslug>/animations.json

# URL example:

https://www.scann3d.com.au/view/v2/scann3d/ trawalla-avenue-penthouse/animations.json

When customising the width/height of this element, only edit the properties of s3d-para-dollhouse and not s3d-para-dollhouse\_\_canvas.

# Mobile support:

The parallax dollhouse script will automatically alter its behaviour to suit a mobile device scenario. No URL modification is needed. CSS media queries will be needed to improve how the containing frame is sized on mobile, however.

Copy this code sample and substitute in your current property URL. The included script will handle the rest.

# Example:

<!-- Parallax dollhouse element --> <script type="text/javascript" src="https://assets.scann3d.com.au/libs/parallax-dollhouse/master/parallax-dollhouse.min.js"></script> <div class="s3d-para-dollhouse" style="width: 100%; height: 540px;"> <canvas class="s3d-para-dollhouse\_\_canvas" style="max-width: 100%; max-height: 100%;" data-s3d-src="https://www.scann3d.com.au/view/v2/scann3d/trawalla-avenue-penthouse/" width="853" height="480"></canvas> </div>

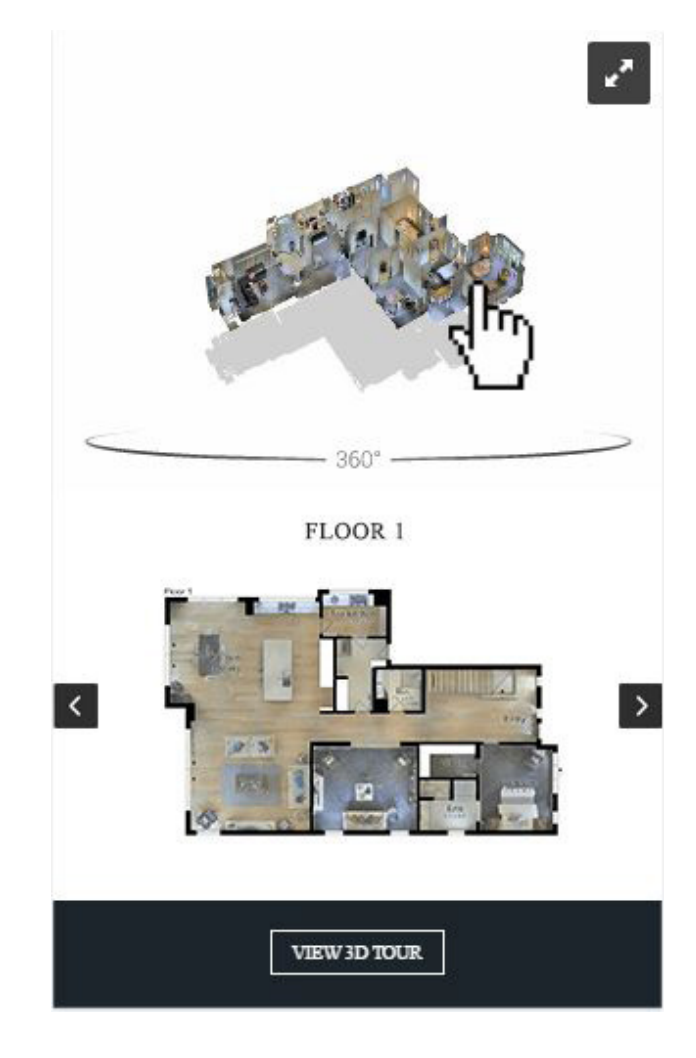

# User experience recommendations

### • Showcase video ( Class: s3d-showcase-vid) element.

- » Should have pointer-events: none; on desktop.
- » Should have ?controls appended to the video source in the iframe on the mobile template. Make sure to not include the 'pointer-events: none;' style on mobile or the user will be unable to play the content.

# • Parallax dollhouse & floorplan tile.

- » Parallax dollhouse (Class: s3d-paradollhouse) element..
- » Should fill a 1/3 horizontal card which fits well next to the map. With a 3D virtual tour CTA.
- » A version of JQuery must be included before parallax dollhouse script.
- 360 degree icon.
	- » The bottom of this image (the transparent part) should sit flush with the bottom of the parallax dollhouse element.
	- » The image may be found at: https://assets.scann3d.com.au/libs/ parallax-dollhouse/master/360Rotate.svg
- Floorplan carousel.
	- » Should allow the user to switch between the colour and b/w floorplan variants.
	- » Each floorplan should have a header describing what it is (E.g. 2nd Floor B&W).
- View 3D tour & fullscreen icons.
	- » Should open the 3D tour in a lightbox frame.
- Dolllhouse video (Class: s3d-dollhouse-vid) element.
	- » Should be placed in a shared holder div with the 'Similar Properties' property thumbnail and on listing pages. This will allow for better frame scaling.
	- » Both the property preview thumbnail and the dollhouse video should have a similar CSS animation to the 'Hover display code' styles described below.
- 3D Virtual Tour (Class: s3d-virtual-tour) element.
	- » Add at the end of the image slideshow. If possible, please freeze the gallery autocycle on this panel. Only load the virtual tour frame once the other images and videos in the slideshow have loaded.
- 3D dollhouse icon (Class: s3d-dollhouse-icon) element.
	- » Should be placed in the bottom-right corner of any dollhouse property
	- » preview image with a 10px offset from the borders.
	- » The image may be found at: https://assets.scann3d.com.au/libs/ parallax-dollhouse/master/3DIcon.svg
- '3D TOUR' nav bar entry.
	- » Should scroll to the 3D tour in the gallery slider.
	- » Image gallery left/right arrows..
	- » Please decrease the height of these divs, they currently cover the dollhouse and floor buttons.

# Hover Display Code

If it is possible to put the s3d-dollhouse-vid element behind the property preview image under a shared holder div, then only the property preview image will need to be animated.

The dollhouse element may then be marked 'pointer-events: none;' and will not affect the Carousel slider dragging.

# Example style below:

```
<style>
.property_preview_img {
opacity: 1.0;
transition: opacity 0.5s ease-in-out;
-moz-transition: opacity 0.5s ease-in-out;
-webkit-transition: opacity 0.5s ease-in-out;
}
.property_preview_img:hover {
opacity: 0.0 !important;
}
.s3d-dollhouse-vid {
opacity: 0.0;
transition: opacity 0.5s ease-in-out;
-moz-transition: opacity 0.5s ease-in-out;
-webkit-transition: opacity 0.5s ease-in-out;
}
.s3d-dollhouse-vid:hover {
opacity: 1.0;
}
</style>
```